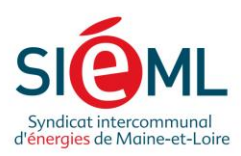

# Edition de la couche travaux en régieplateforme WebSIG/PCRS du SIEML

Syndicat intercommunal d'énergies de Maine-et-Loire 9 route de la Confluence - ZAC de Beuzon - Écouflant - CS 60145 - 49001 Angers cedex 01 Tél. 02 41 20 75 20 | Fax 02 41 87 00 43 | sieml@sieml.fr | www.sieml.fr | **{** } D •• ©

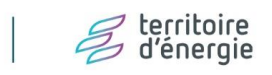

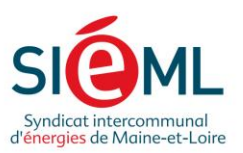

## Table des matières

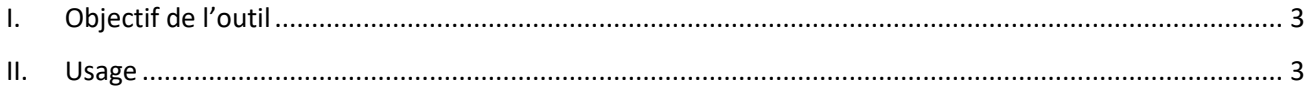

25/2022

#### Syndicat intercommunal d'énergies de Maine-et-Loire

9 route de la Confluence - ZAC de Beuzon - Écouflant - CS 60145 - 49001 Angers cedex 01<br>Tél. 02 41 20 75 20 | Fax 02 41 87 00 43 | sieml@sieml.fr | www.sieml.fr | **F1 D + ©** + © d'énergie

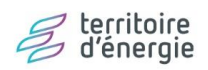

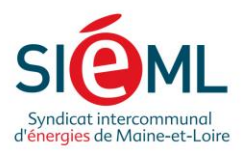

## <span id="page-2-0"></span>I. Objectif de l'outil

Afin de pouvoir suivre l'évolution des travaux effectués en régie sur le département et qui seraient potentiellement source de mise à jour pour le PCRS, une couche éditable de suivi des travaux (amenée à évoluer) a été mise en place dans une optique d'inventorisation.

### <span id="page-2-1"></span>II. Usage

Pour éditer la couche des travaux en régie, il faut procéder comme suit :

- Se connecter à la plateforme
- Déplier le groupe « travaux » et cocher la couche « Suivi des travaux en régie »

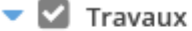

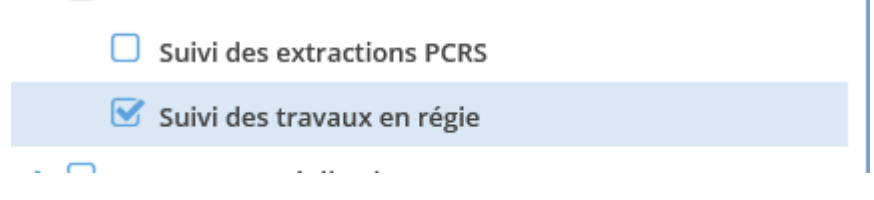

- Í Cliquer sur l'outil d'édition de couche
- Un bandeau d'édition s'ouvre en haut de la fenêtre cartographique, donnant accès aux différents outils d'édition. Voir [le manuel utilisateur](https://www.sig-sieml.fr/documents/manuel_utilisateurs_SIEML%20_v1.pdf) pour plus de précisions
- Pour créer un nouveau ponctuel, il faut d'abord utiliser l'outil « + » et enregistrer la nouvelle entité **avant d'éditer la table attributaire**
- Une fois la géométrie créée, il convient de renseigner les attributs via l'outil formulaire  $\Box$

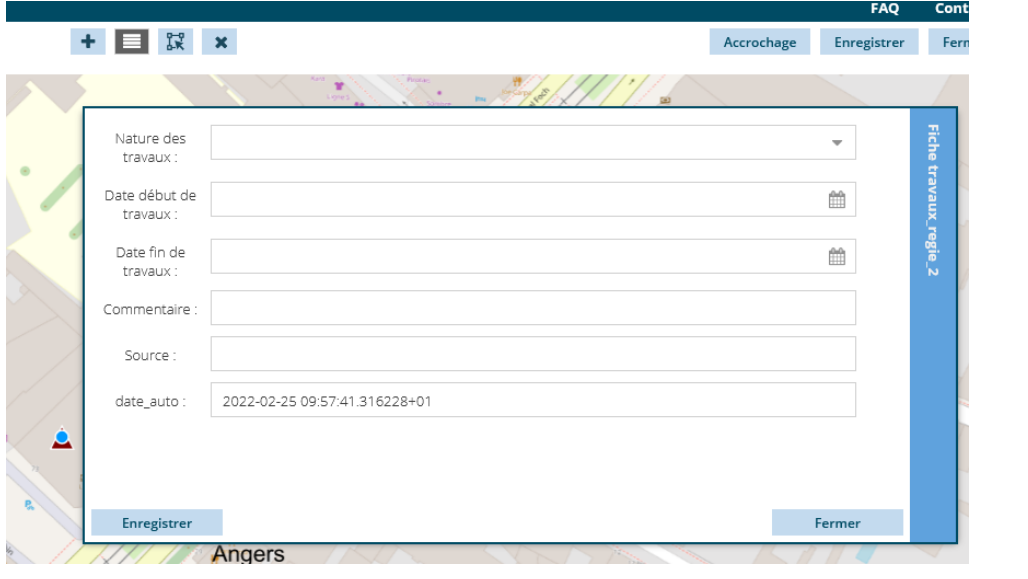

#### Syndicat intercommunal d'énergies de Maine-et-Loire

9 route de la Confluence - ZAC de Beuzon - Écouflant - CS 60145 - 49001 Angers cedex 01 Tél. 02 41 20 75 20 | Fax 02 41 87 00 43 | sieml@sieml.fr | www.sieml.fr | **Fi D** .. ©

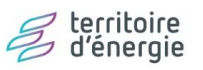

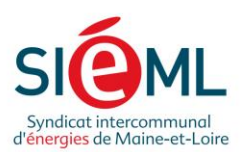

- Le champ « **source** » sera automatiquement renseigné avec l'identifiant de votre compte, il n'est donc **pas nécessaire de le renseigner**
- Une fois les attributs complétés, les modifications **doivent être enregistrées en cliquant sur le bouton correspondant.**

**NB** : Il est également possible de supprimer ou déplacer toutes les entités de la couche. Merci donc de **ne pas modifier ou supprimer une entrée précédente** hormis pour effectuer une correction d'un de vos propres enregistrements.

Syndicat intercommunal d'énergies de Maine-et-Loire

9 route de la Confluence - ZAC de Beuzon - Écouflant - CS 60145 - 49001 Angers cedex 01 Tél. 02 41 20 75 20 | Fax 02 41 87 00 43 | sieml@sieml.fr | www.sieml.fr | **17 8 · 1** 

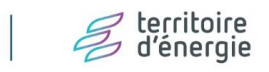